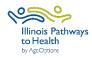

## **Bingocize Data Collection Checklist**

| Morkobon                           | Participant and leader forms can be accessed on the ILPTH Leader Resource                                                                                                    |
|------------------------------------|----------------------------------------------------------------------------------------------------|
| Workshop<br>Paperwork              | Page. Password is: leaders1!                                                                                                    |
|                                    | <ul> <li>□ Register workshop- Sign in to ILPTH to register the workshop.</li> <li>• Sign-In Link is located on the ILPTH website on the upper right-hand side: https://ilpathwaystohealth.org</li> <li>• Register the workshop by clicking on "Classes" tab and "Add Class."</li> <li>• When choosing a host site location, if it is not listed in ILPTH, contact the Health Promotion Team at AgeOptions to add the new location.</li> <li>• If at any time changes need to be made (new dates, different leaders, canceled, etc.) log into ILPTH, update the workshop and save changes.</li> <li>□ New Leaders must request a fidelity visit by clicking on the "Schedule a Fidelity Visit" button on the ILPTH Leader Page.</li> <li>□ Register participants using your own registration process.</li> <li>□ Leaders call participants- Introduce the program, what to expect, discuss technology if applicable, etc.</li> <li>□ Virtual workshop- Send participant welcome email with virtual class link, Zoom Instructions (if applicable), and workshop ID (if paper forms are mailed). Mail bingo cards if participants will not be using the mobile app (including survey forms and prepaid envelopes if using paper forms).</li> </ul> |
| Prior to<br>Workshop<br>Start Date | <ul> <li>□ Check ILPTH to see if new participants self-registered using the ILPTH website (Sign into ILPTH. Click "Classes" and search for your workshop. Click on "view" to see a list of registered participants).</li> <li>□ Virtual workshop- Leaders practice.</li> <li>□ Virtual workshop- Email pre-workshop reminder with virtual class link and Zoom Instructions (if applicable).</li> <li>□ In-person workshop- Prepare and print workshop documents/materials.</li> <li>□ In-person workshop- Email/call/text workshop reminder to participants.</li> </ul>                                                                                                    |
| After Each                         | <ul> <li>□ Leaders fill in the attendance form. Please print legibly or fill in electronically.</li> <li>□ Virtual workshop- Email workshop reminder the day before/morning of workshop with the virtual class link.</li> <li>□ Leaders contact participants who miss sessions or do not return for feedback.</li> </ul>                                                                                                    |
| Session 1                          | <ul> <li>□ Leader fills in the attendance sheet. Please print legibly or fill in electronically.</li> <li>□ Explain the evaluation forms to participants following the Data Collection Script OR Virtual Workshop Script.</li> <li>□ Participants complete the Registration Packet (Registration Form, Privacy Policy, Liability Waiver) and Pre-Survey using one of the following options:         <ol> <li>1. Participants who self-registered for the class using the ILPTH website can be sent the Participant Guide to complete required forms on the ILPTH Participant Portal.</li> <li>2. Participants are emailed a fillable PDF or an electronic form link.</li> <li>• Email Amanda Moudry at AgeOptions for your specific workshop</li> </ol> </li> </ul>                                                                                                    |
|                                    | <ol> <li>Participants are emailed a fillable PDF or an electronic form link.</li> </ol>                                                                                                    |

| Session 1                                                                                                    | <ul> <li>3. Participants complete paper surveys. Note: Participants will need to include the workshop ID on all forms.</li> <li>In-person workshop- Participants complete and turn in.</li> <li>Virtual workshop- Participants are mailed forms during the registration process. Ask participants to mail completed forms using the prepaid envelope.</li> <li>□ If you take photos, participants must sign the Media Release Form.</li> </ul>                                                                                                    |  |
|----------------------------------------------------------------------------------------------------|----------------------------------------------------------------------------------------------------|--|
| Session 2                                                                                                    | □ Repeat <b>all steps</b> with new participants. □ <b>No one</b> is permitted to join the workshop after Session 2, to maintain fidelity.                                                                                                    |  |
| Last Session                                                                                                    | <ul> <li>Double-check that the attendance sheet has been filled out accurately.</li> <li>Participants complete the Post-Survey using one of the following options:         <ol> <li>Participants log into their ILPTH Participant Portal to complete forms.</li> <li>Participants are sent a thank you email with an attached fillable PDF or an electronic form link.</li> </ol> </li> <li>Participants complete paper surveys. Note: Participants will need to include the workshop ID on all forms.         <ol> <li>In-person workshop- Participants complete and turn in.</li> <li>Virtual workshop- Participants were mailed forms during the registration process. Ask participants to mail completed Post-Survey using the prepaid envelope.</li> </ol> </li> </ul> |  |
| After Last<br>Session                                                                                                    | <ul> <li>Immediately after the last session concludes, enter participants, attendance, survey data, and upload privacy policies and liability waiver to ILPTH OR send all paperwork to Joan Fox at AgeOptions: <a href="mailto:joan.fox@ageoptions.org">joan.fox@ageoptions.org</a> <ul> <li>The <a href="mailto:ILPTH User Guide">ILPTH User Guide</a> </li> <li>If you choose to enter all data in ILPTH, email the Health Promotion Team at AgeOptions to advise all data has been entered and the workshop is complete.</li> </ul> </li> </ul>                                                                                                    |  |
| If you have any questions about this process, please direct them to Alex Valdivia at AgeOptions: <u>alex.valdivia@ageoptions.org</u> For questions regarding entering data, contact the Health Promotion Team at AgeOptions: |                                                                                                    |  |
| info@ilpathwaystohealth.org                                                                                                    |                                                                                                    |  |

September 2023